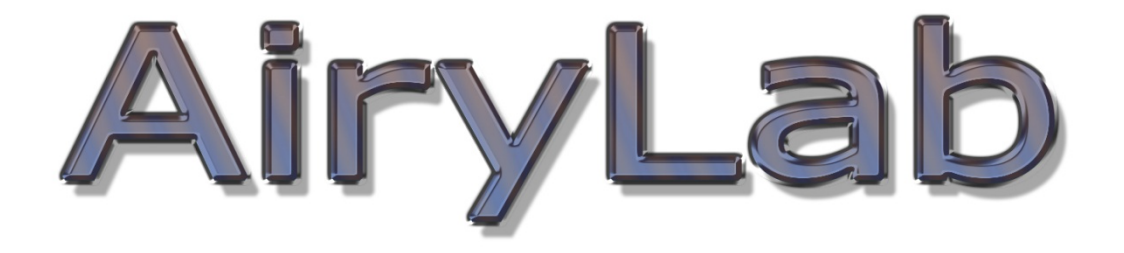

# **Solar Scintillation Monitor**

# **User manual**

*In memoriam of M. Edward Joseph Seykora who gave his authorization to use his initial design and his kind wish of success.*

SSM ©2021 by Frédéric Jabet. Reproduction restricted.

## **Quick start**

### **Presentation**

Thank you for buying Airylab's Solar Scintillation Monitor (SSM). This device will allow you to determine instantaneously the seeing value in ArcSec at your specific location by daylight for solar observation and imaging. The SSM has been designed for three main applications:

- *Help you to find the best observation site for solar visual observation and imaging. The small handheld form factor makes it very easy to bring to potential locations for a quick survey.*
- *Determine the best seeing time for your observation location. Used with its data acquisition software, you may collect data over the day to see the general seeing evolution over time.*
- *Directly command image acquisition when used with Genika Astro. In that case, Genika Astro connects to the SSM directly and trigs acquisition from the camera when the seeing goes below a predefined value. For more information about this topic, please refer to Genika Astro user manual.*

### **Operating the SSM**

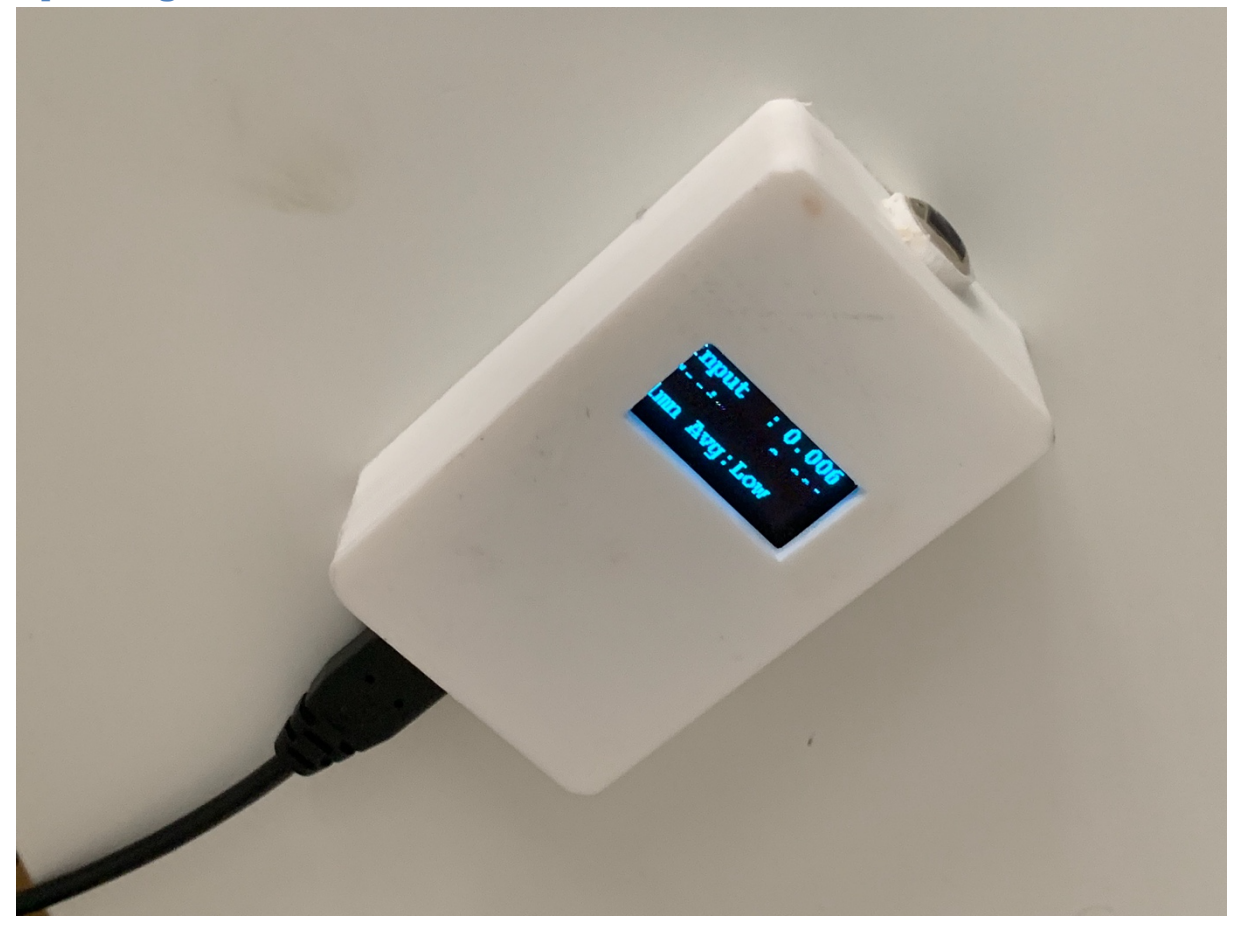

#### **SSM** location

**Be very careful about the location of the SSM during measurement. It should always be located near the telescope entrance pupil, or its projected location.**

If positioned too far from the telescope, the readings reflect only the seeing at the SSM actual position rather at the telescope aperture. Both may be very different depending on the environment.

*Example: when the SSM is placed upon a metallic or plastic tabletop, the seeing is deeply affected by the very local turbulence caused by the table surface heating.*

SSM has its sensor on the front.

When connected to a PC, you can use an USB cable up to 5m to optimize the SSM position near the telescope entrance. You have two holes to fix the SSM on the telescope.

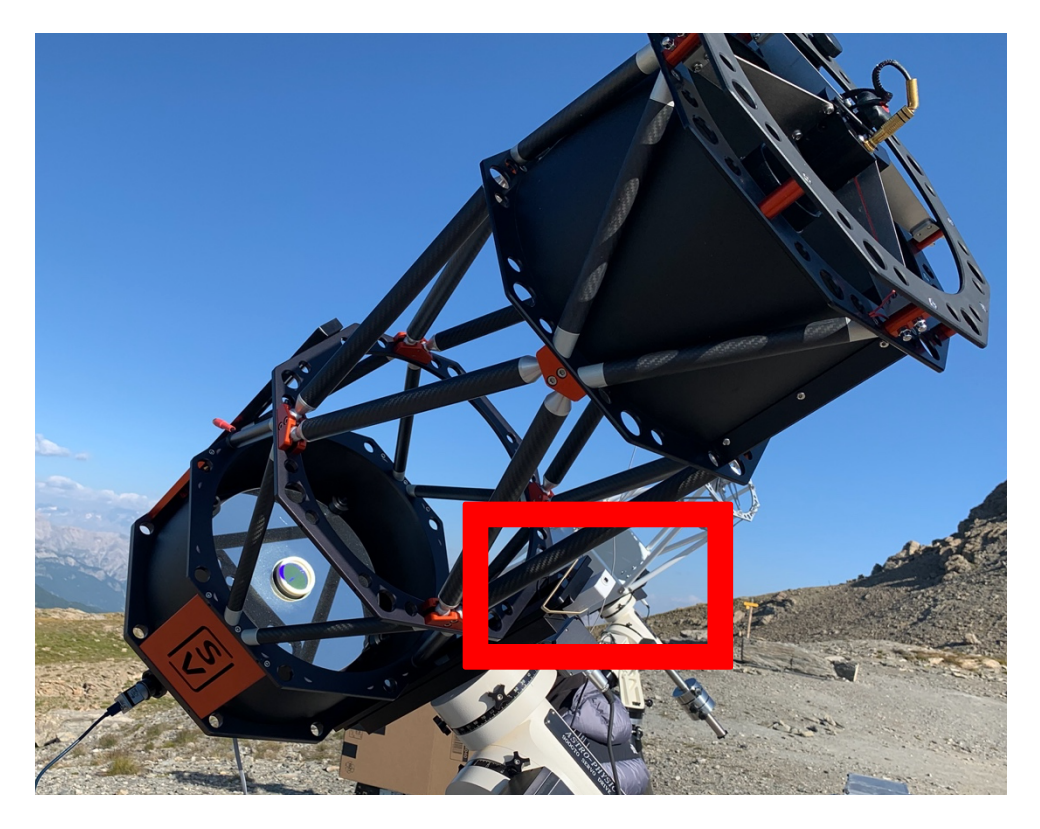

#### **Power supply**

The SSM is powered through its USB port when connected to a PC or to a generic USB power supply.

#### **Readings**

The internal LCD screen gives two values updated twice per second.

#### **Input**

The input gives the level incoming light on an arbitrary scale. The photodiode sensor has an effective operating angle of 180°. Depending on the SSM orientation and sun elevation, this value would change along the time. **The input value is kept automatically between 0.5 and 1.** If the value goes below 0.5, the SSM stops to calculate the seeing value. That can be the case when clouds pass by.

#### **Seeing**

This value gives the seeing in ArcSec. The value is calculated from the sun light high frequency scintillation. Very small variations of the light reflect the actual low altitude turbulence that is preponderant during daylight (Seykora 1993, Beckers 1993-2009). The SSM measures the incoming light 1400 times twice per second and calculates the seeing value.

Seeing varies on a high frequency that explains the constant reading fluctuations. For short high speed imaging run, the fast refresh rate of the SSM allows to trig image acquisition at the proper time when coupled with Genika Astro.

## Using the SSM with its Windows application

## **Installation**

Install the SSM software.

The SSM uses an Arduino module as a main CPU. **The driver is automatically installed during the SSM software installation**.

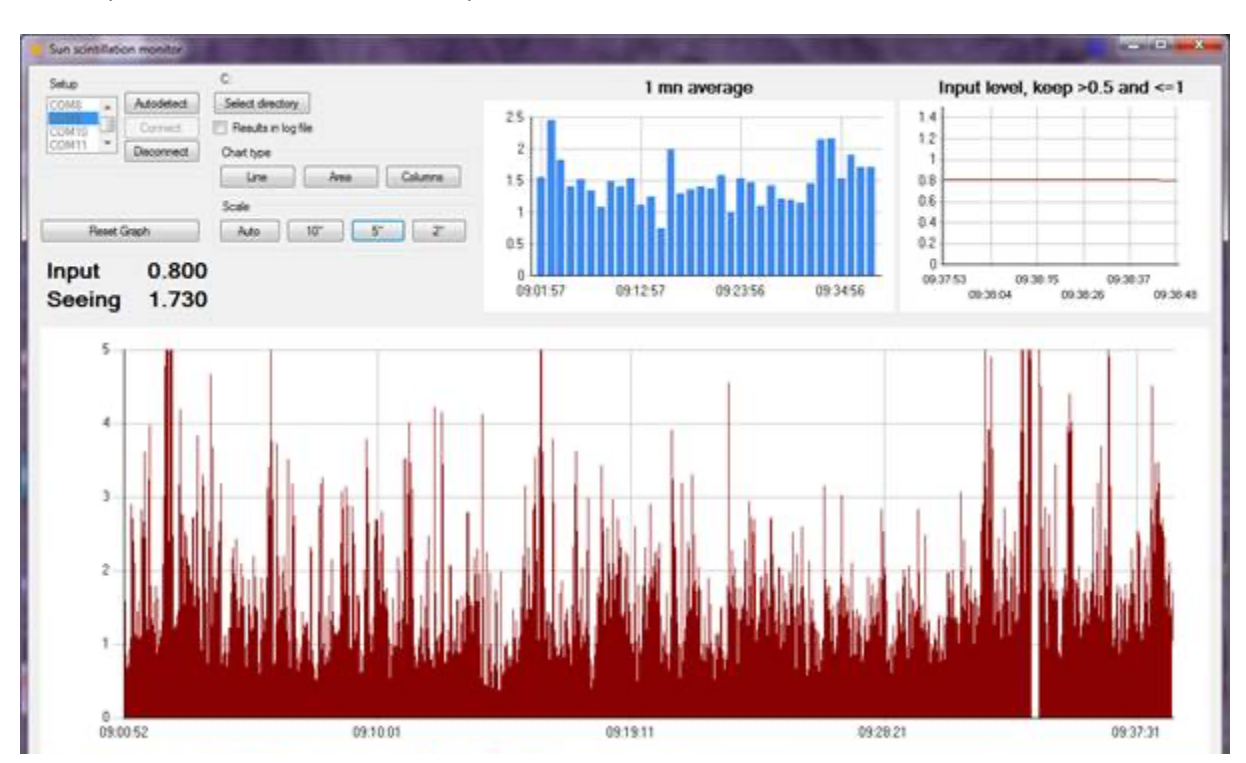

You may connect the SSM to the USB port and launch the SSM software:

The SSM create a new COM port on your PC. If you don't have any other Arduino based system, you may try the autodetect option. You may also manually select the COM port. Then press the connect button. After a few moments, the readings from the SSM are displayed on the charts.

- The upper right chart displays the input level evolution.
- The lower large chart shows the instant seeing value evolution. Three scales and three chart types are available from the button above the chart.
- The upper center chart resumes the long term evolution from the average value on a full minute.

You can log the seeing values in a text file by checking the *result in log file* checkbox. The file is automatically created in the folder that may be selected with the button *Select directory*. A new file is created if you uncheck/recheck this box.

You may also reset the main chart at anytime; this does not stop the data logging in the file.

## **General solar observation guidelines**

As a general guideline, your solar telescope should be used at a position that minimizes the first meters turbulence sources:

- Avoid concrete, choose if possible grass ground.
- Water surrounded locations shows minimal low layers turbulence.
- Higher is better. If you have an elevated terrace, it could be a good location. Mountain site are usually better, but avoid mid slope positions as they present ascending air currents.
- Avoid concrete or stone walls close to the telescope.

The seeing also varies deeply during the day. Except on specific location such as high mountains top, the best seeing is usually during the morning, and the second part of the afternoon.

## **Understanding what the SSM measures**

Scintillation from an extended object such as the Moon or the Sun is mainly caused by low layers up as shown below. This is the exact opposite situation when considering stellar object. For those, scintillation is rather due to higher atmospheric layers at the jetstream level.

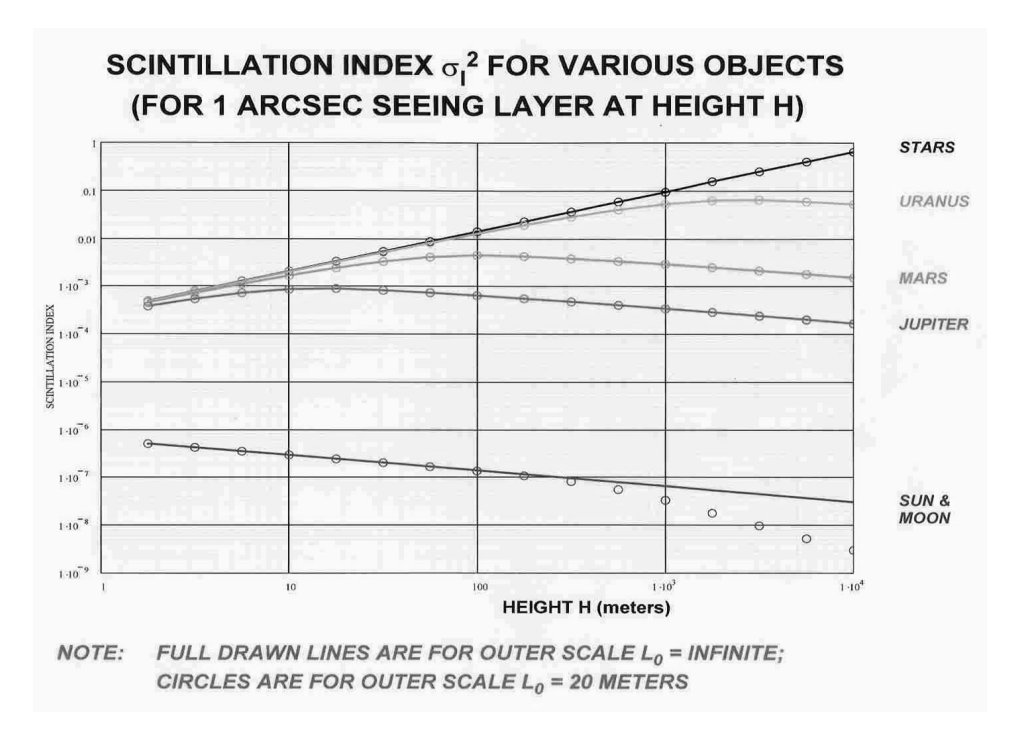

*From USING THE SCINTILLATION OF EXTENDED OBJECTS TO PROBE THE LOWER ATMOSPHERE, JACQUES M. BECKERS*

For the sun, the scintillation level is about 7E-7 of the total light in the first ten meters, 1E-7 at 100m and 5E-8 at 10km.

On the other hand according to the Hufnagel/valley model that is widely accepted, atmospheric turbulence originates mostly from both the jet streams at the tropopause altitude (7-12km) and the lower layers below 5 km:

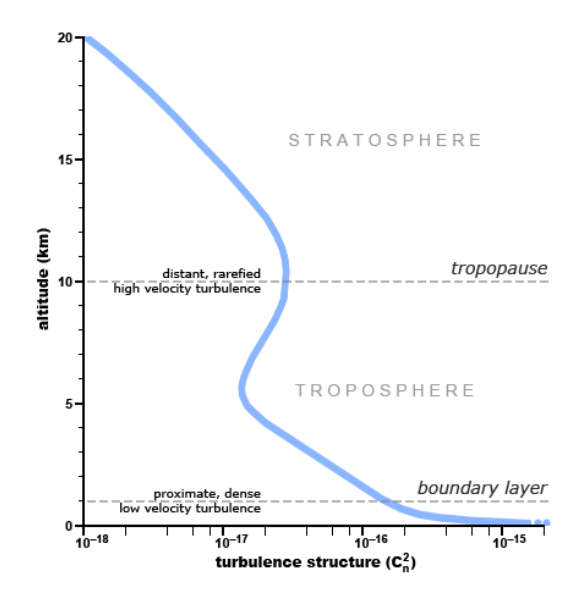

*The Hufnagel Valley model, Hufnagel/Valley, 1979*

That is even truer when considering daytime turbulence. If you consider the integral of the turbulence on both graphs below, you can see that most of it in due to the first kilometer by day.

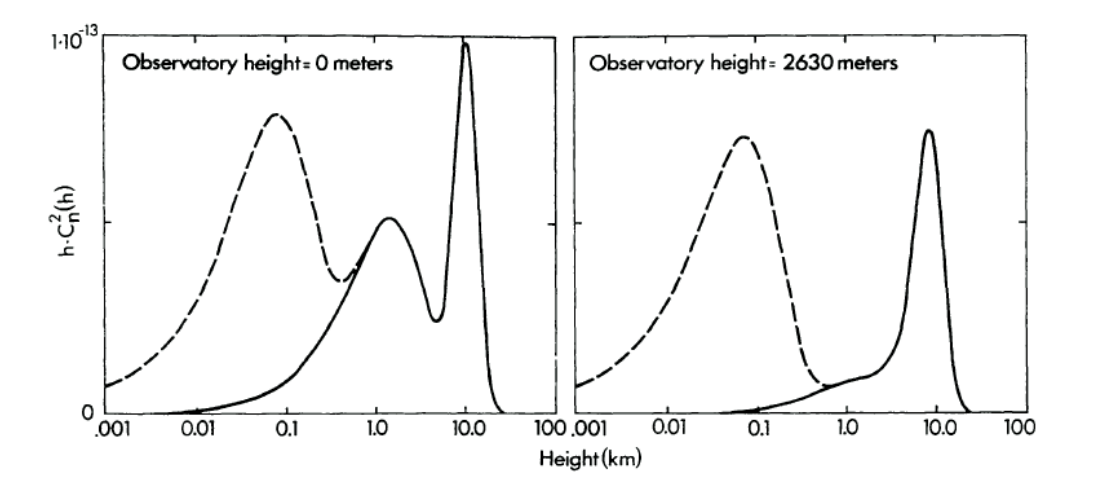

*Dotted line is daytime. Beckers, 1993*

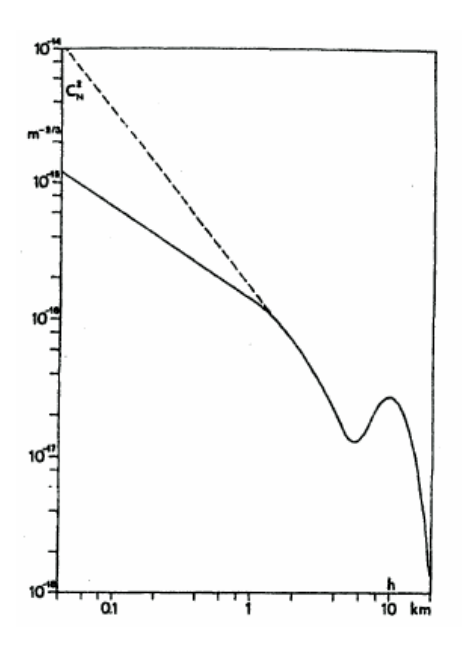

*Dotted line is daytime, Roddier 1981*

Scintillation analysis with a dynamic better than  $10<sup>7</sup>$  as used in the SSM allows to measure contribution to the turbulence from the lower layers that are the main contributor to daytime seeing. Professional observatories are using photodetectors linear arrays SHABAR systems that can spread out the contribution to the turbulence of the different layers of the atmosphere. The SSM is a simplified low cost version for amateur solar astronomers using a single photodiode. Its dynamic is able to show turbulence of the first couple of kilometers at least.

It is important to remember that this measurement is less sensitive to higher layers induced turbulence (i.e. jetstrams). With the same seeing readings on two different days, the actual turbulence may differ due to different jetstreams speeds.

## **Shortened bibliography**

JACQUES M. BECKERS (2009) USING THE SCINTILLATION OF EXTENDED OBJECTS TO PROBE THE LOWER ATMOSPHERE. Optical Turbulence: pp. 23-25.

Solar Scintillation and the Monitoring Of Solar Seeing, E. J. Seykora Solar Physics 145: 389 – 397, 1993

Using Scintillation Measurements to Achieve High Spatial Resolution in Photometric Solar Observations, R. Coulter, J. R. Kuhn and T. Rimmele Solar Physics 163: 7 – 19, 1996